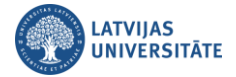

## **Paroles atgūšana ar eParaksts mobile**

Ja ir gadījies aizmirst savu LU lietotājvārda paroli, piedāvājam ērtu risinājumu to atgūt, lietojot savus internetbankas datus. Autentifikācijas sasaiste notiek pēc personas koda. Atveriet vietni: **[https://luis.lu.lv/.](http://luis.lu.lv/)**

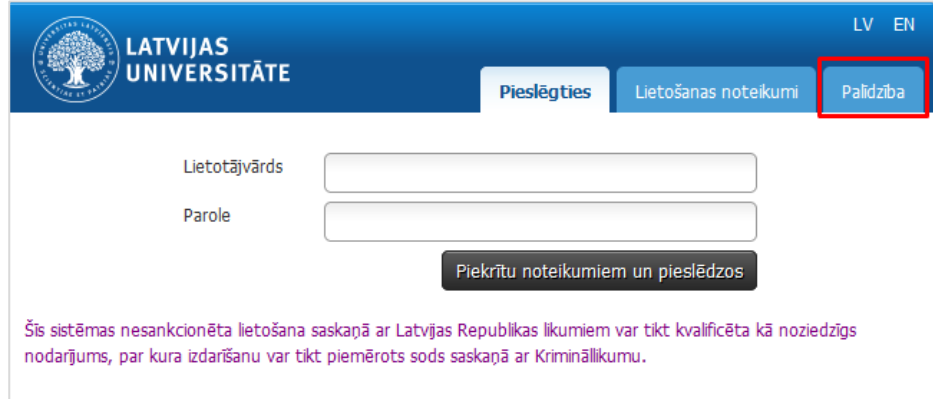

## Izvēlieties "**eParaksts mobile**".

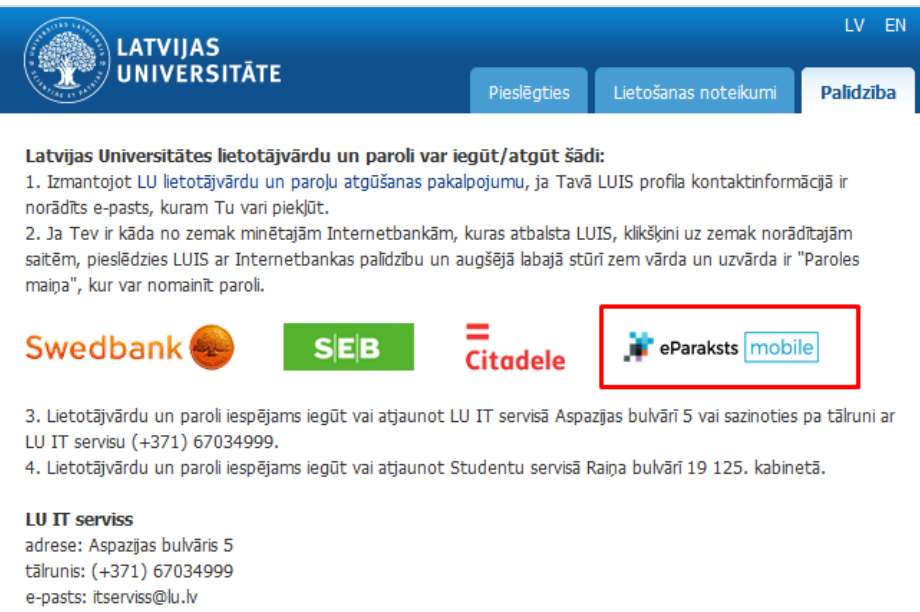

Uz īsu brīdi parādās eParaksts mobile logo luis.lu.lv lapā, un pēc tam lapa tiek pāradresēta uz eParaksta oficiālo lapu. Ievadiet lietotāja numuru noklikšķiniet uz pogas **"Apstiprināt".**

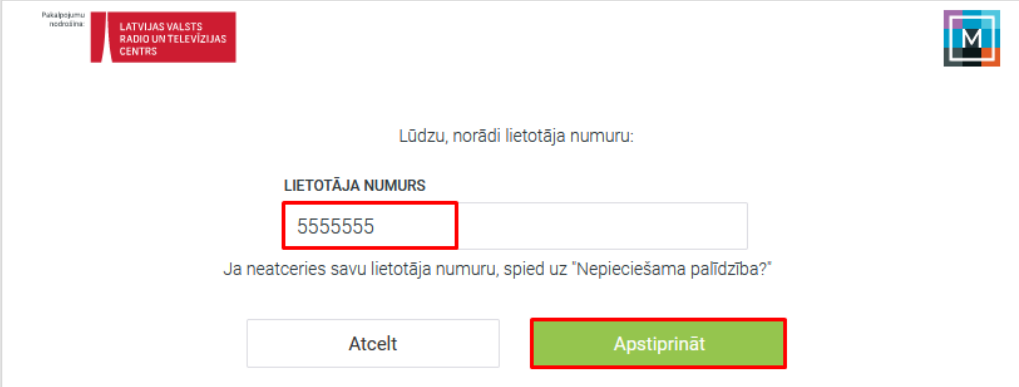

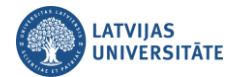

Tālākās darbības jau veiksiet savā viedierīcē lietotnē eParaksts mobile, kurā apstiprināsiet savu identitāti. Šī lapa atjaunosies automātiski.

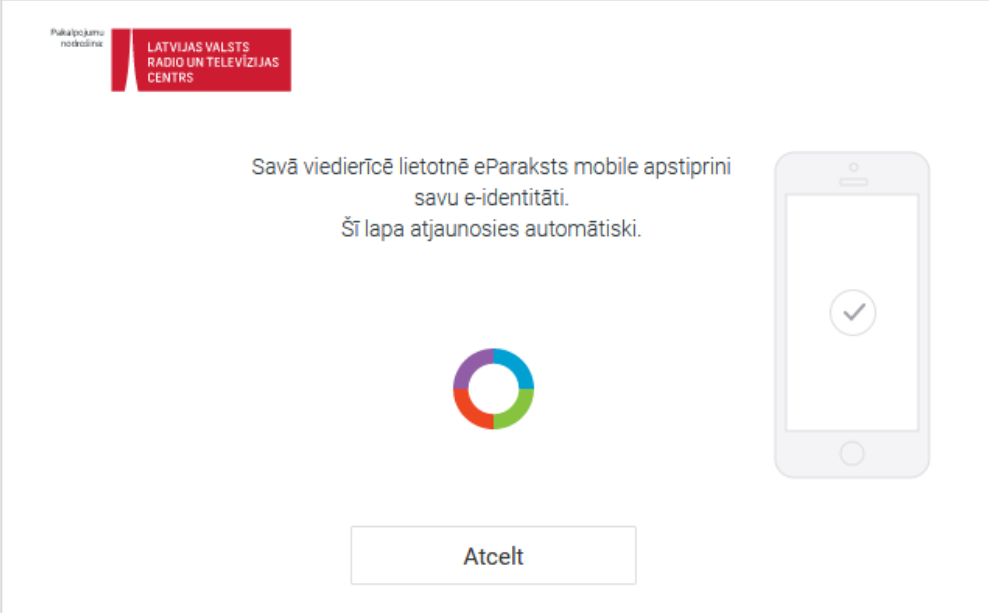

Savā viedierīcē atveriet mobilo lietotni **eParaksts mobile**, un noklikšķiniet uz pogas "**Apstiprināt**".

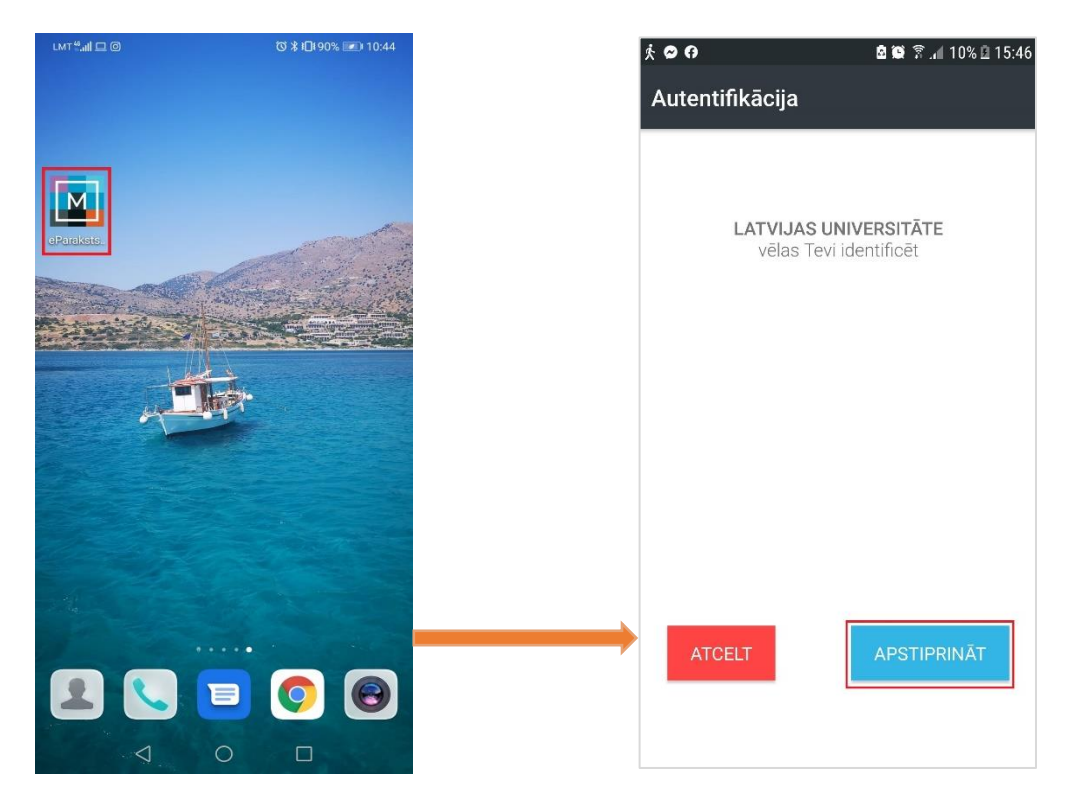

Ievadi savu PIN, un pēc veiksmīgas PIN ievades Jūs esat autentificējies Latvijas Universitātē.

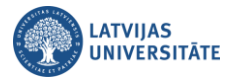

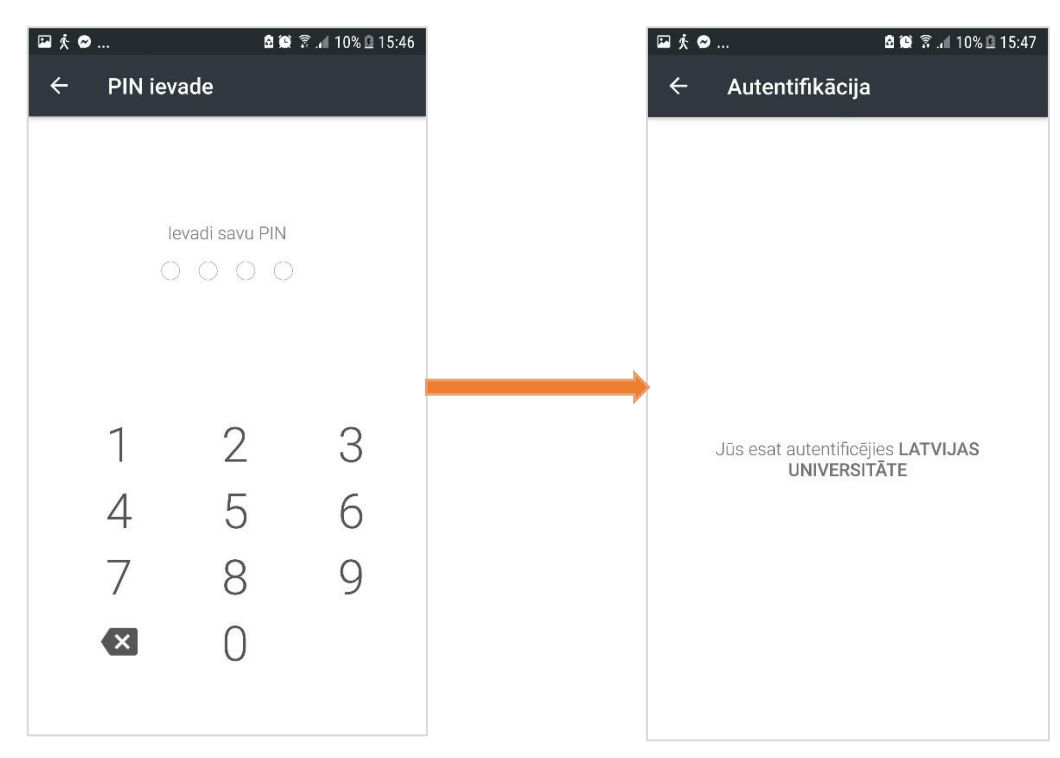

Tālāk atgriežaties eParaksts mobile lapā, kurā apstiprināsiet, ka piekrītat, ka Jūsu personas dati tiks nosūtīti norādītajam saņēmējam. Noklikšķiniet uz pogas "**Piekrītu**".

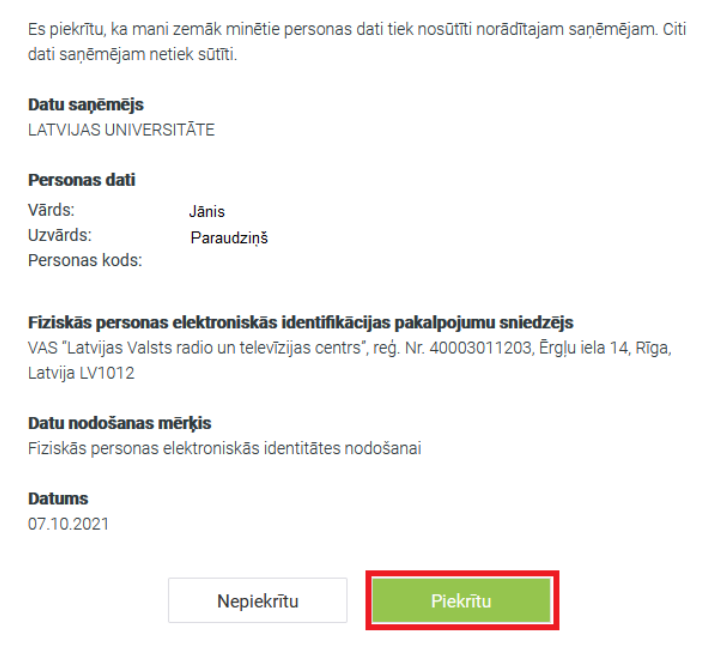

Noklikšķiniet uz saites **"Paroles maiņa MANS LUIS"**.

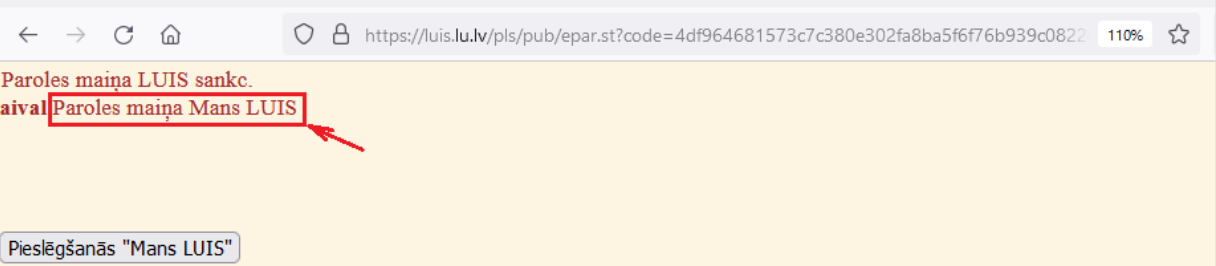

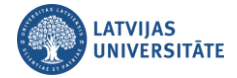

Ievadiet jauno paroli un noklikšķiniet uz pogas **"Saglabāt paroli".**

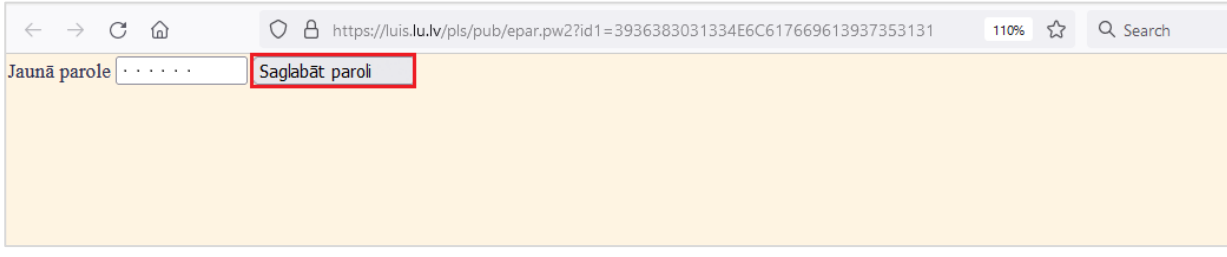